#### Intro

- Binary endpoint:
- It is one type of categorical end point where there are only two possible outcomes.
	- Response vs No-Response
	- Yes vs No
	- $\cdot$  1 vs 0
- Clopper-Pearson (exact) 95% CI • PROC FREQ

Challenges of a programmers

1. Calculating 95% CI for a level which is not expected. 2. When the proportion is zero of Yes (responders), it calculates for No (non-

- 
- responders)

#### RANG TECHNOLOGIES DATA TO DECISIONS

# Dealing with Exact Confidence Interval of Binary Endpoint Data

## Kamlesh Patel, Jigar Patel, Dilip Patel, Vaishali Patel

Rang Technologies Inc, Piscataway, NJ

#### **Abstract**

Programmers come across various binary data when working on data analysis. However, when working on binary endpoint, one of the challenges is getting correct confidence interval (CI) for proportion. In SAS, most of the programmers get confidence interval using PROC FREQ procedure. Under certain scenario, PROC FREQ calculates confidence interval for proportion of another group and hence, it turns out to be incorrect confidence interval for proportion of the group programmers have requested. Here, we will present a simple but accurate way to get confidence interval of proportion. We will present a macro to calculate confidence interval which is based on derivation as per statistical method in data step. This macro will help programmer to compact the code and avoid miscalculation of confidence interval.

Solution

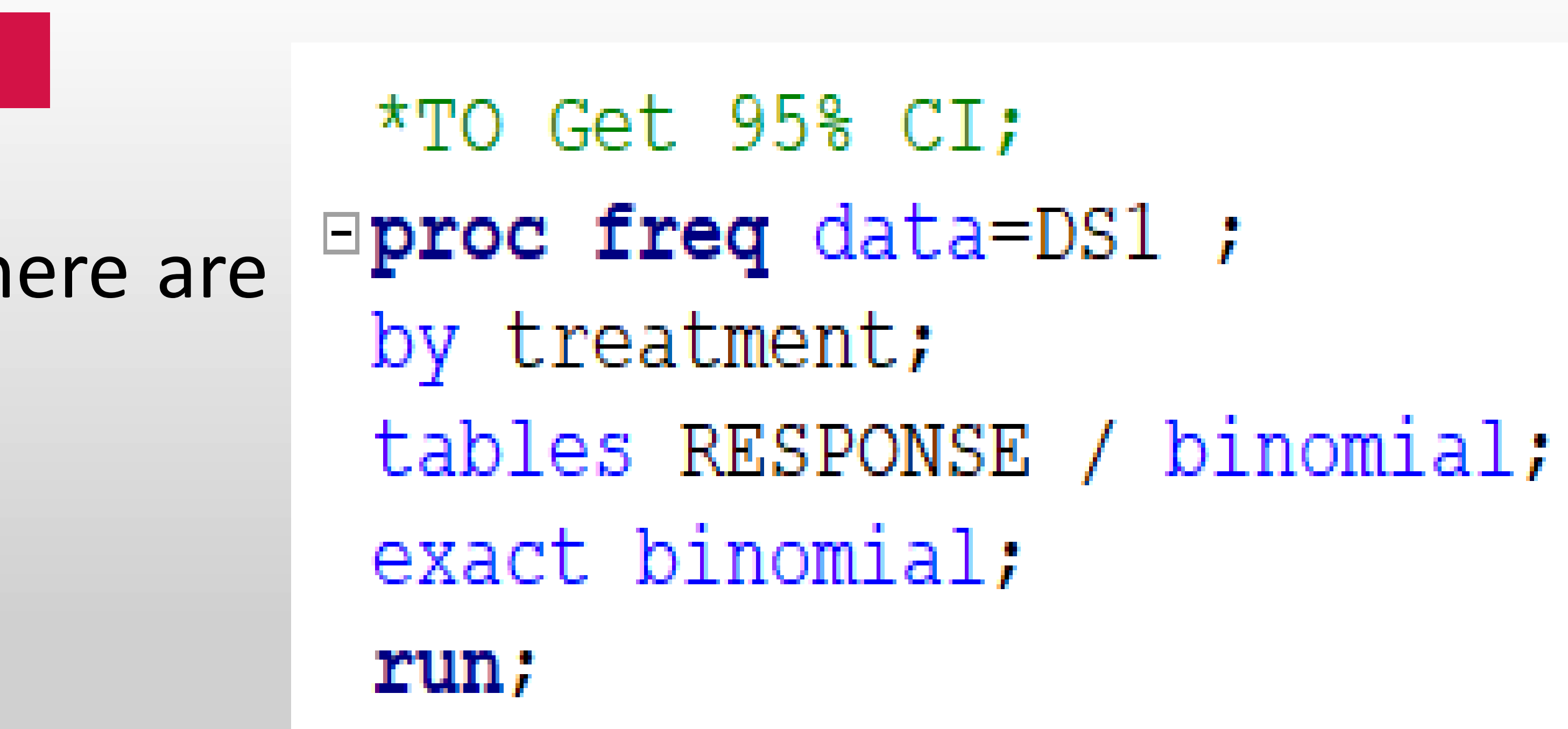

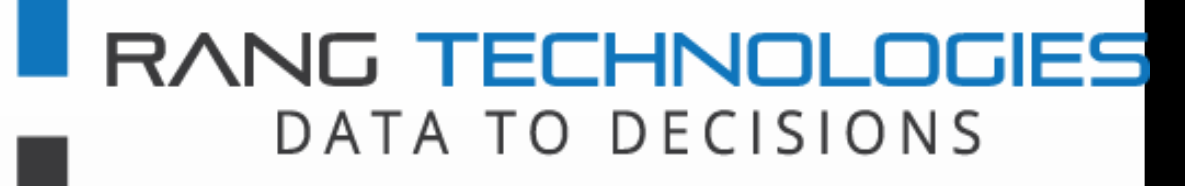

EXACT macro - This macro can calculate 95% CI for all types of data correctly. \*NOTE: Macro is provided in paper

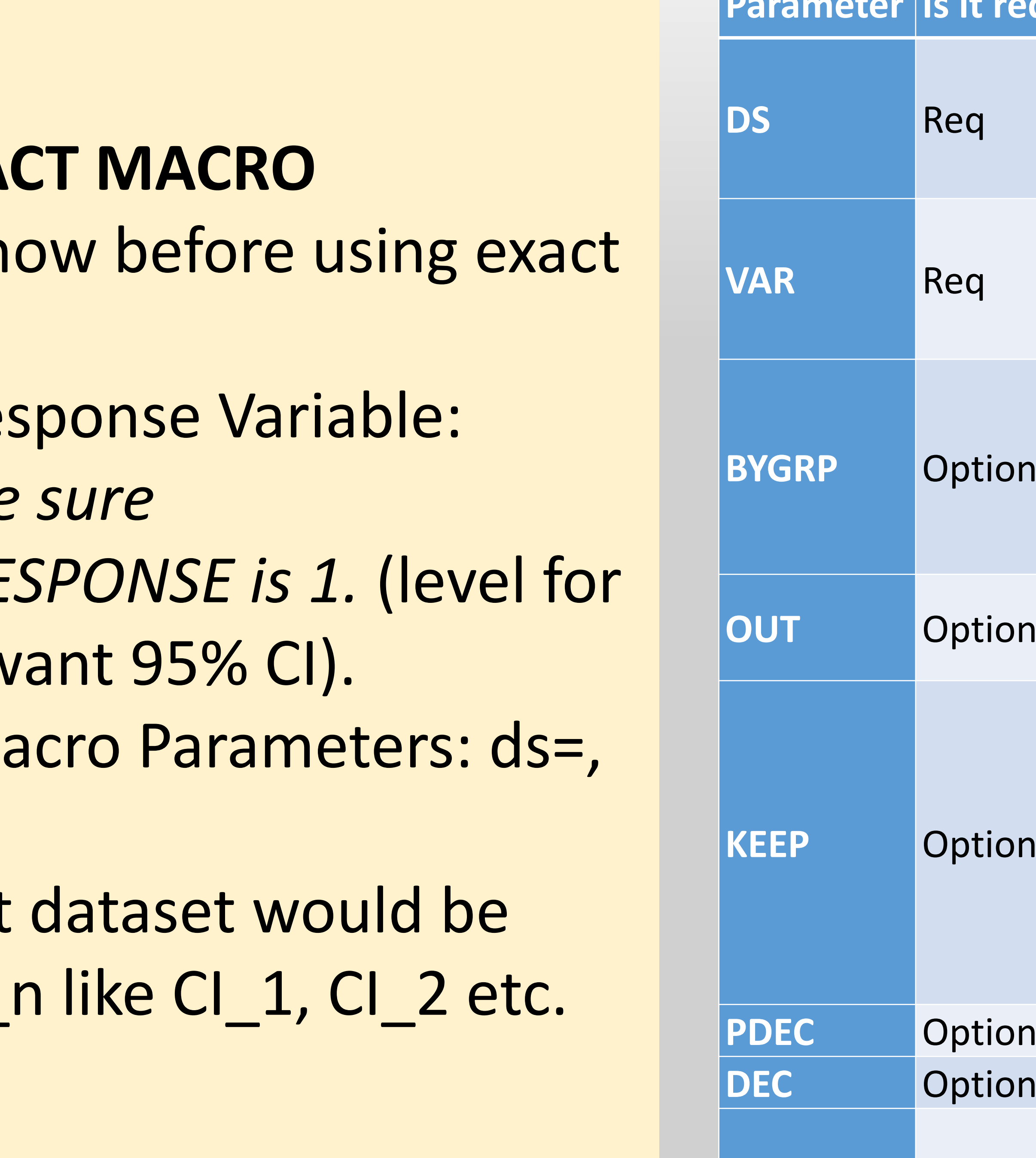

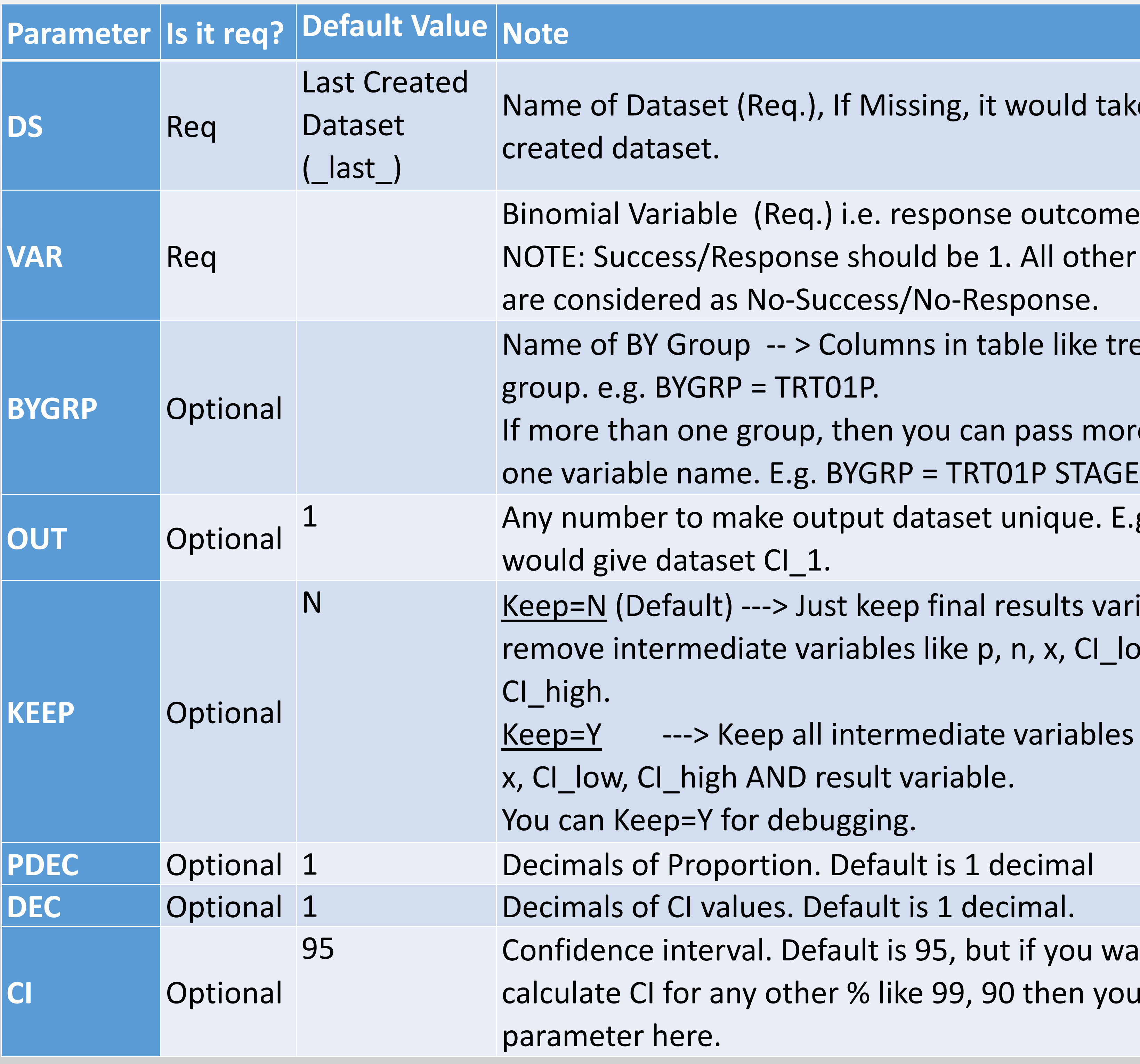

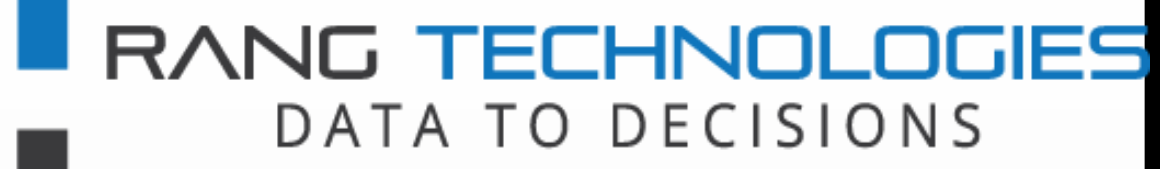

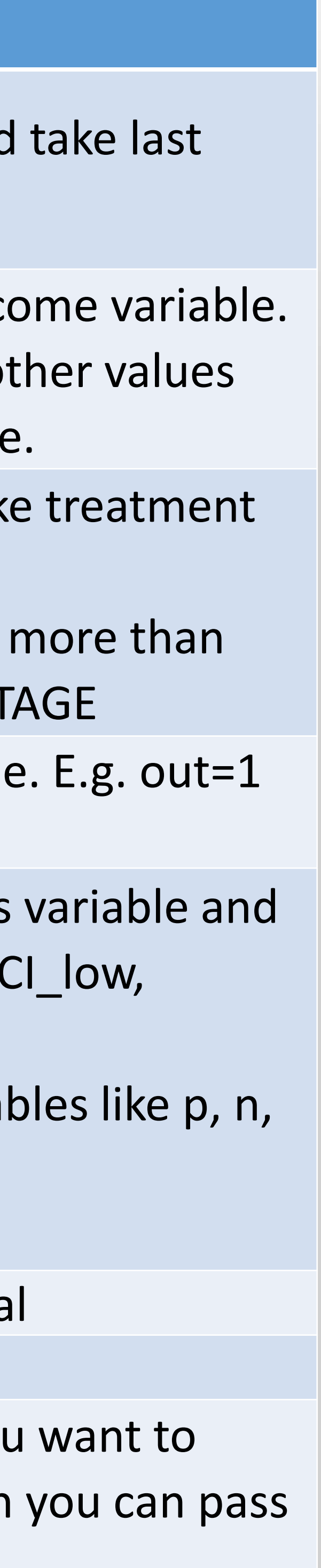

# **How to use the EXACT Macro**

## **USAGE OF EXA**

- 1. Things to kn macro.
- 12. Binomial Res *Please make*  $SUCCESS/RE$ 
	- which you w
- 3. Required Ma var= .
- 4. Final output named - CI\_

RANG TECHNOLOGIES DATA TO DECISIONS

# Dealing with Exact Confidence Interval of Binary Endpoint Data

#### Kamlesh Patel, Jigar Patel, Dilip Patel, Vaishali Patel

Rang Technologies Inc, Piscataway, NJ

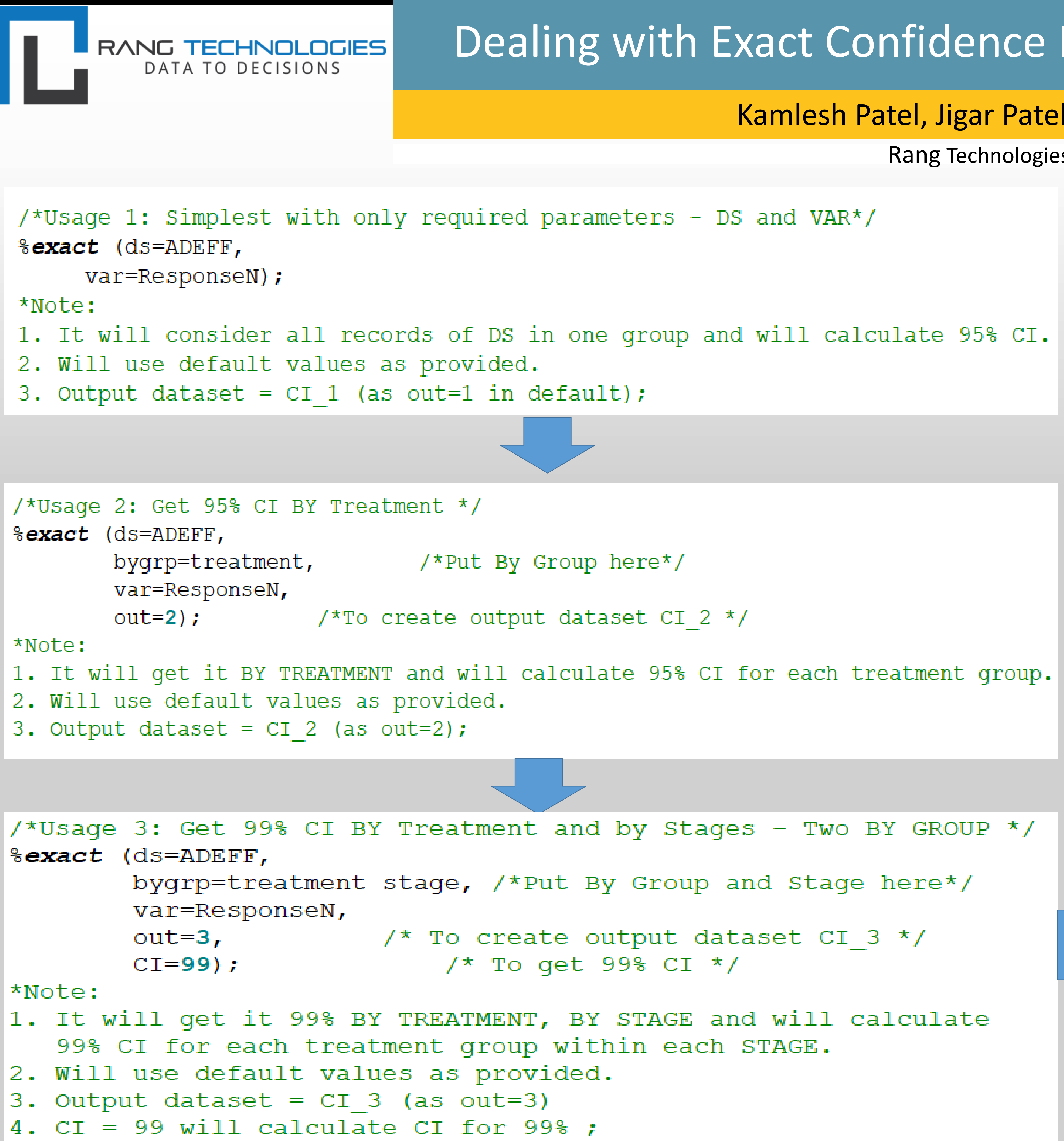

# Dealing with Exact Confidence Interval of Binary Endpoint Data

## Kamlesh Patel, Jigar Patel, Dilip Patel, Vaishali Patel

Rang Technologies Inc, Piscataway, NJ

```
/*Usage 4: Get 95% CI BY Treatment and by Stages and want to look at
            other variables for Debugging */
\texttt{&} \texttt{&} (ds=ADEFF,
         bygrp=treatment stage, \frac{1}{2} /*Put By Group and Stage here*/
         var=ResponseN,
         out=4,
         CI=95,
                           \frac{x}{10} To get 95% CI */
                                /*Keep other intermediate variable*/
         Keep=Y);
*Note:
1. It will get it 95% BY TREATMENT, BY STAGE and will calculate 95%
   CI for each treatment group within each STAGE.
2. Will use default values as provided.
3. Output dataset = CI 4 (as out=4)
4. CI = 95 will calculate CI for 95%;
/*Usage 5: Get 95% CI BY Treatment and by Stages +
        2 Decimal of proportion and CI in output + No other variable in final DS */\texttt{&exact} (ds=ADEFF,
        bygrp=treatment stage, /*Put By Group and Stage here*/
        var=ResponseN,
        out=5,
        CI=95 ,
                      /* To get 95% CI */
                      \gamma* To get 2 decimals in proportion */
        Pdec=2,\frac{1}{\pi} To get 3 decimals in CI \pi/
        Dec=3,
        Keep=N);
*Note:
1. It will get it 95% BY TREATMENT, BY STAGE and will calculate 95%
   CI for each treatment group within each STAGE.
2. Will use default values as provided.
3. Output dataset = CI 5 (as out=5)
4. CI = 95 will calculate CI for 95%
5. Decimal in final output would be 2 for Proportion (PDEC) and 3 Decimal for CI;
```
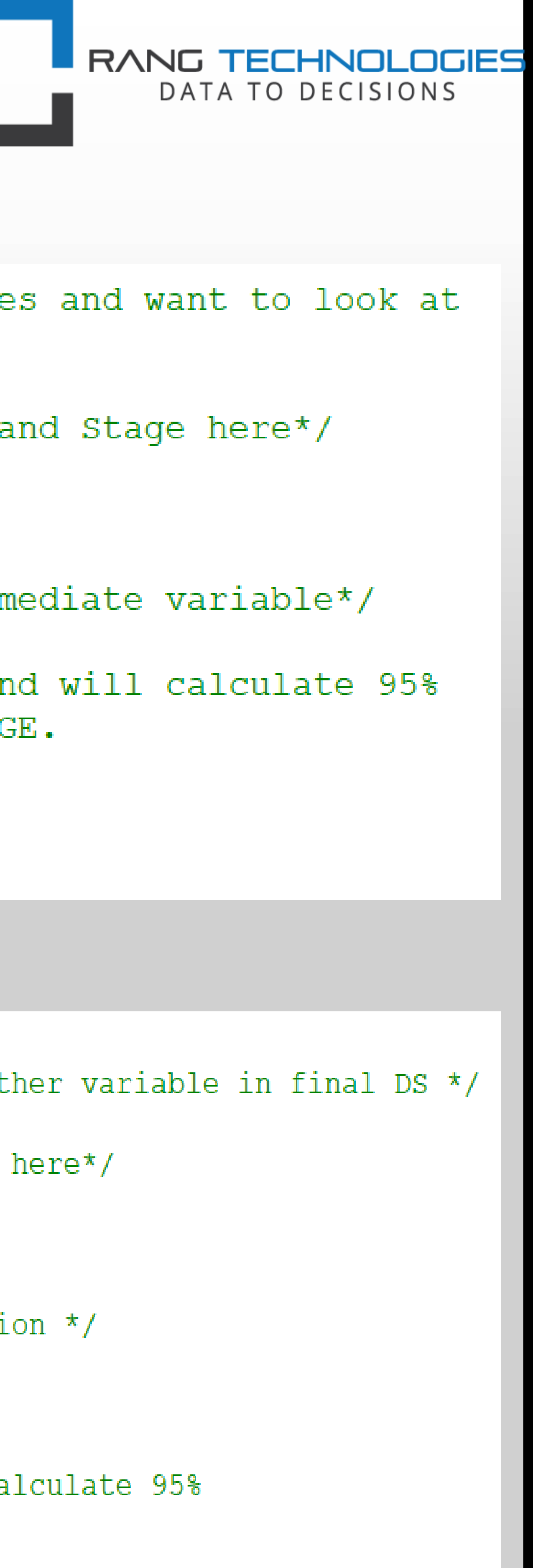

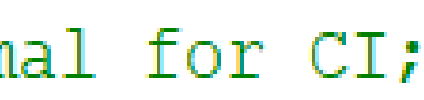